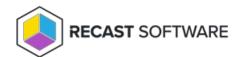

## **Running Processes**

Last Modified on 05.06.25

The **Running Processes** tool lists all processes running on a remote device.

This tool uses remote WMI.

To run the tool:

- 1. Right-click on a device.
- 2. Select **Right Click Tools > Console Tools > Running Processes**.

To stop a process:

- 1. Right-click on a process and click **Kill Process**.
- 2. Confirm the action.

## **Recast Permissions**

| SystemInformation plugin | GetRunningProcesses permission |
|--------------------------|--------------------------------|
|                          | KillProcess permission         |

## Microsoft Permissions

- The Running Processes tool uses remote WMI to list the processes and requires that the user running the tool is an administrator on the remote machine.
- If Recast Management Server is used with a service account, the service account must have administrator permissions on the remote device.

Copyright © 2025 Recast Software Inc. All rights reserved.